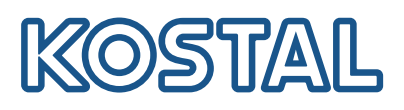

## **PLENTICÔIN**

#### El «Coin» para cualquier situación

Adquiera inversores y wallboxes KOSTAL y amplíelos según sus necesidades utilizando PLENTICOINs. ¡Nunca había sido tan fácil!

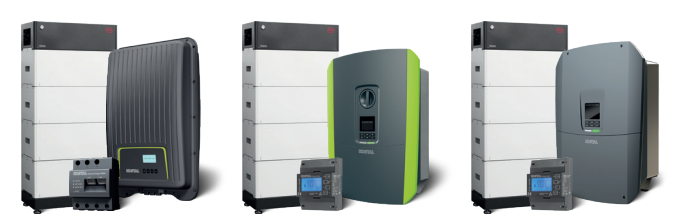

#### Activar la función de batería

Basta con activar la función de batería con el PLENTICOIN para convertir el inversor solar KOSTAL en un inversor híbrido.

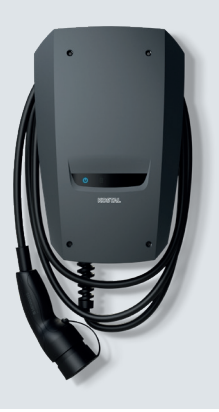

#### Activar la función de confort

Con el PLENTICOIN y el KOSTAL Smart Energy Meter, el KOSTAL ENECTOR se convierte en un cargador de vehículo eléctrico inteligente, en función de la producción solar y de los excedentes fotovoltaicos, controlado mediante la KOSTAL Solar App.

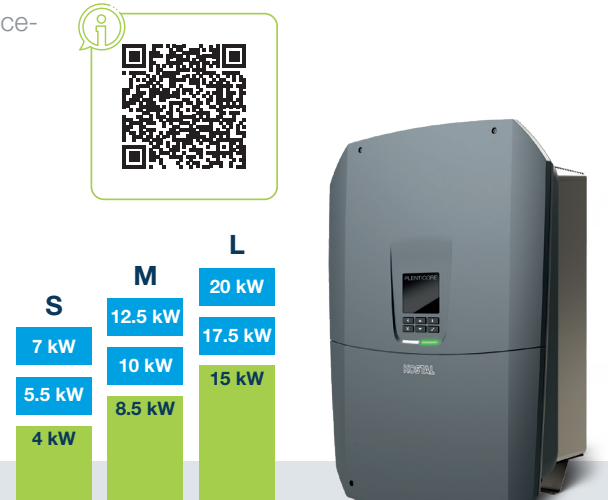

#### NOVEDAD: Activar la mejora del rendimiento

El PLENTICORE está disponible en las clases de potencia S (de 4 a 7 kW), M (de 8,5 a 12,5 kW) y L (de 15 a 20 kW), y puede ampliarse en dos niveles de potencia en cada clase.

Eso significa que el PLENTICORE siempre puede adaptarse a los requisitos de potencia actuales, ya sea durante la instalación inicial o posteriormente.

El PLENTICORE puede utilizarse como inversor solar, inversor híbrido o inversor cargador.

#### Listo para usar con KOSTAL: todo lo que necesita ahora...

Todo lo que necesita es acceso al KOSTAL Solar Terminal, una cuenta en la KOSTAL Solar Webshop y la KOSTAL Solar App en modo PRO.

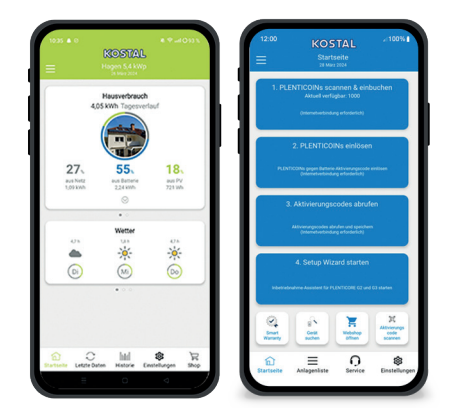

#### Derecha: KOSTAL Solar App en el modo PRO

#### Así es como funciona:

#### Escanee el código QR en el equipo KOSTAL e inicie el asistente de configuración.

Puede acceder directamente a la función de batería, la mejora del rendimiento o la función de confort para el producto KOSTAL utilizando los PLENTICOINs y activarlas para el equipo correspondiente a través de la KOSTAL Solar App. ¡Nunca había sido tan fácil!

#### Todas las opciones a su disposición

Asistente de configuración √ Activación de la Smart Warranty Reservar y canjear PLENTICOINs y mucho más...

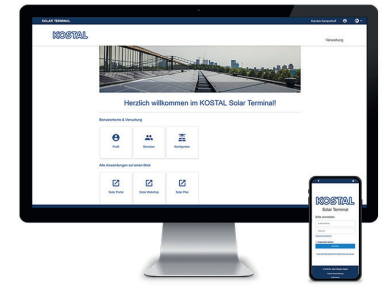

#### KOSTAL Solar Terminal. ¡Regístrese ahora!

El KOSTAL Solar Terminal es la plataforma central de acceso para todos los procesos comerciales digitales de KOSTAL. Desde aquí se puede acceder fácilmente al resto de las aplicaciones centrales de KOSTAL con un solo clic.

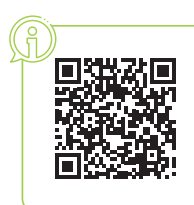

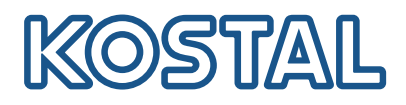

# PI FNTICÔIN

El PLENTICOIN es un vale universal de un solo uso para las ampliaciones de productos KOSTAL. Al instalar el equipo, el PLENTICOIN puede canjearse en la KOSTAL Solar Webshop por el código de activación necesario.

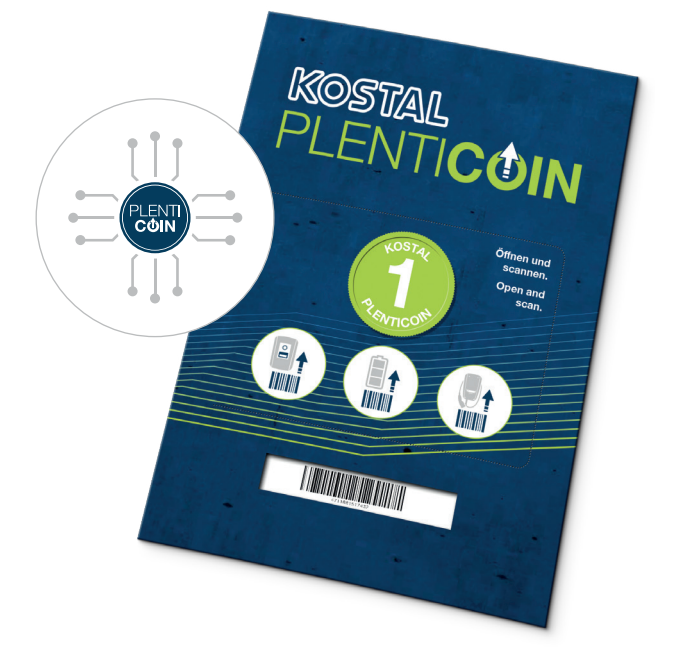

## ¿Cómo funciona PLENTICOIN? El PLENTICOIN puede gestionarse en tres sencillos pasos:

#### Adquisición

Los PLENTICOINs pueden adquirirse en forma de tarjeta o digitalmente a través de su distribuidor especializado.

#### **Registro**

Los PLENTICOINs se registran en la cuenta de empresa del instalador en la KOSTAL Solar Webshop.

#### Canie

Los PLENTICOINs se canjean en la KOSTAL Solar Webshop por ampliaciones de productos a cambio de códigos de activación.

A continuación, con el código de activación, el instalador puede activar las ampliaciones deseadas en el producto KOSTAL seleccionado.

#### ¡Vídeo con una breve explicación del PLENTICOIN!

### ¿Qué ampliaciones de productos se ofrecen?

Se ofrecen las siguientes ampliaciones de productos para el inversor y la wallbox KOSTAL, a las que se puede acceder con el PLENTICOIN en la KOSTAL Solar Webshop:

#### Ampliación de potencia

para inversores PLENTICORE G3 de KOSTAL

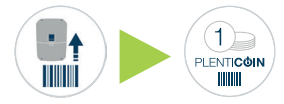

#### Función de confort

para la wallbox ENECTOR de KOSTAL

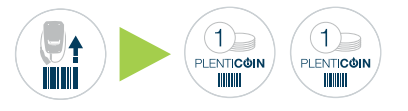

#### Función de batería

para inversores PLENTICORE (G3)

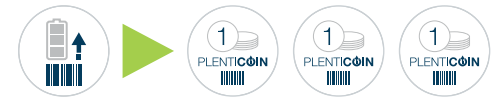

#### Función de batería

para inversores PLENTICORE plus (G1/G2) / PIKO MP plus de KOSTAL

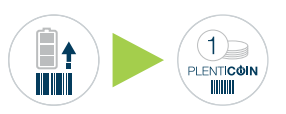

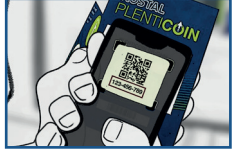

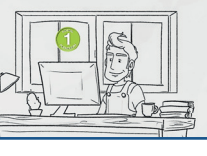

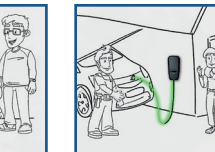

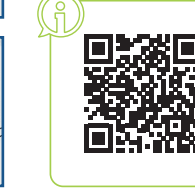

#### ¿Cómo puedo adquirir el PLENTICOIN?

#### Tarjeta PLENTICOIN

Solicítela directamente a su distribuidor especializado con antelación. Al escanear el código QR PLENTICOIN de la tarjeta, cumplimente su cuenta de usuario y añada el número de PLENTICOINs en la KOSTAL Solar Webshop.

#### PLENTICOIN digital

Adquiéralos directamente de su distribuidor especializado (pedido mínimo, 10 uds). Una vez realizada la compra, tendrá disponibles sus PLENTICOINs, de forma automática, en su cuenta de la KOSTAL Solar Webshop.

Le rogamos tenga en cuenta lo siguiente: Para adquirir PLENTICOINs «digitales» en el comercio, indique su número de cliente KOSTAL y la dirección de correo electrónico que tiene asociada a en su cuenta de usuario de la KOSTAL Solar Webshop.

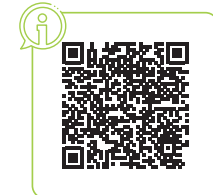